### **Тема 8.**

# **R - язык и вычислительная среда для обработки информации современными статистическими методами**

## **Примеры использования**

**http:mpoctok.narod.ru/r/intro.htm**

#### **Введение**

В R используется интерфейс командной строки

 В 2010 году R вошёл в список победителей конкурса журнала InfoWorld в номинации на лучшее открытое программное обеспечение для разработки приложений

### **Особенности**

 R поддерживает широкий спектр статистических и численных методов и обладает хорошей расширяемостью с помощью пакетов.

 Пакеты представляют собой библиотеки для работы специфических функций или специальных областей применения.

 Важной особенностью R являются графические возможности, заключающиеся в возможности создания качественной графики, которая может включать математические символы.

### **Запуск R**

Способы работы в системе R:

 "*с терминала*": запускается программой Rterm, при этом вы работаете как в DOS вводя команды в ответ на запрос системы; вы можете загрузить с диска и файлы, содержащие команды языка R и описания функций-процедур. Выход из этого режима командой quit() или просто q(). "*используя графический интерфейс*": запускается программой Rgui, при этом открывается окно со списком различных меню, пиктограммами и окном ввода-вывода, в котором можно работать как с терминала.

### **Просмотр списка объектов**

 Войдя в систему **R** можно посмотреть что у вас есть в рабочей области.

 Для этого введите команду **ls()**, по которой на экран будет выведен список всех ОБЪЕКТОВ, находящихся в рабочей области: *простых переменных, структур, наборов данных, процедур*.

 Если вы хотите удалить объект под именем xxx, то введите **rm(xxx)**.

### **Справка**

 Справку о любой команде вы получите набрав **?cmd** или **help(cmd)** или **help('cmd')**.

Например: **?ls** или **help(ls)** или **help("ls")** или **help('ls')**.

На панели R вверху экрана есть клавиша Help

Чтение из файла

#### КАК ПРОЧИТАТЬ ИЗ ФАЙЛА ДАННЫЕ, РАЗДЕЛЁННЫЕ ЗАПЯТОЙ

dat<- read.table(file="f.txt", sep=",")

# создаёт объект-таблицу dat # в строках которой по записям размещены данные # из файла f.txt # которые должны быть разделены запятой

## **Вычисление среднего**

# В переменную *a* поместить список всех оценок: *a* <- **c**(4,3,3,3,3,4,4,4,4,4,5,4,4,4,5,5,5,5,+ 3,5,5,4,4,3,3,4,4,3,5,5,4,3,3,4,4,3,3,5,4,5,5)

# В переменную *n* поместить количество оценок: **length**(*a*) -> *n*

# Средний балл: *m* <- **mean**(*a*)

# Преобразование в таблицу

# Таблица (горизонтальная; вариационный ряд) с подсчётом количества оценок:  $t <$ - table(a)

# Преобразование в более удобный формат данных (вертикальную таблицу):

- $f < -a$ s.data.frame(t)
- (t(a) обычное транспонирование)  $#$

# Вычисление процентной доли и запись её в третий столбец: **mapply(function(r)**  $r*100/n$ ,  $f[,2]$ ) ->  $f[,3]$ 

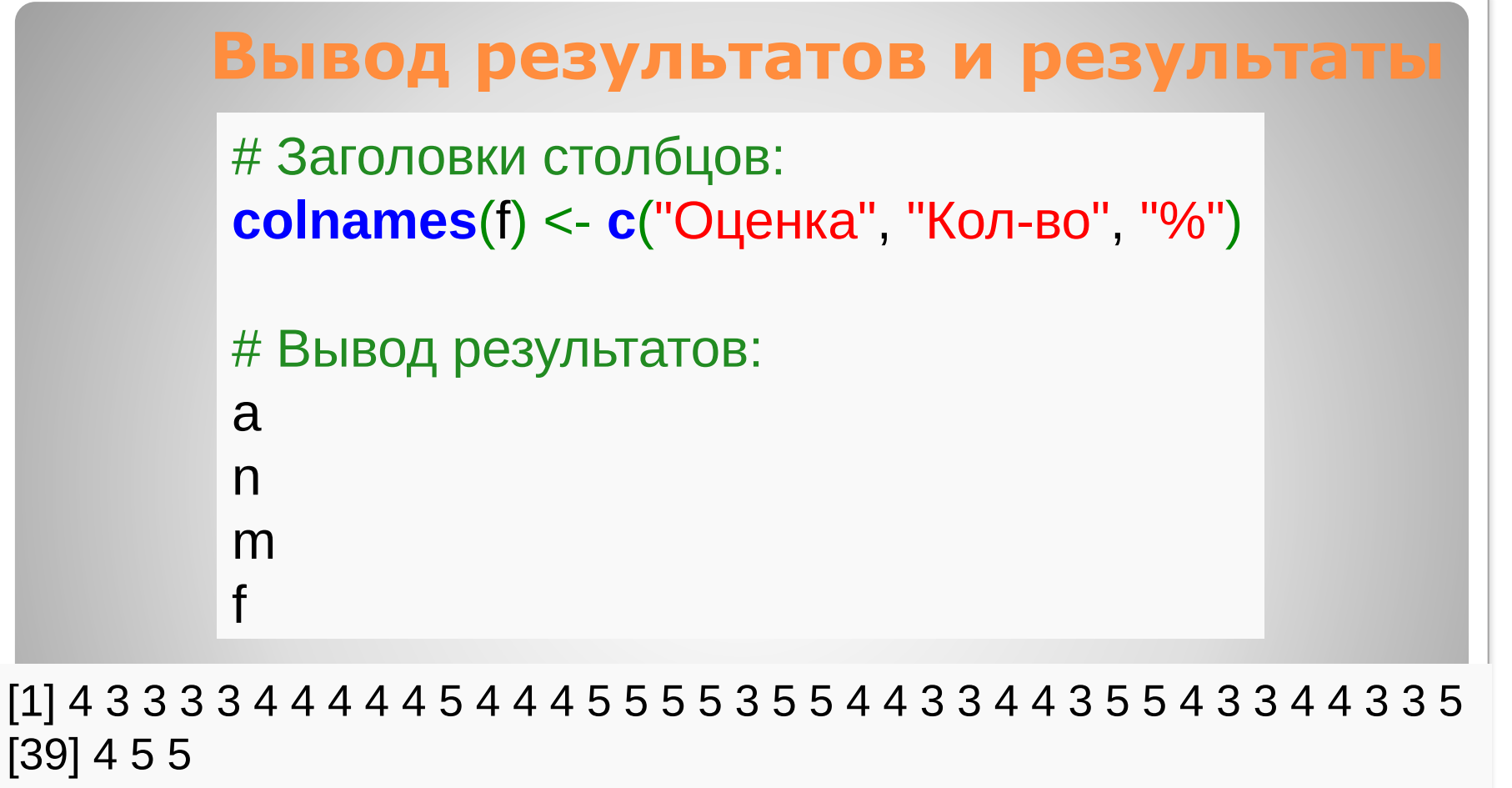

[1] 41

[1] 4

Оценка Кол-во %

- 1 3 12 29.26829<br>
2 4 17 41.46341<br>
3 5 12 29.26829
- 17 41.46341111
- 3 5 12 29.26829

#### **Некоторые операторы**

# Вычисление частостей (добавление 3-го столбца) t[,3] <- **100\*t/sum(t)** ?

# Вычисление статистических характеристик: summary (t(a))

## **Графика**

#### КАК НАРИСОВАТЬ ГИСТОГРАММУ ЗНАЧЕНИЙ ЭЛЕМЕНТОВ ВЕКТОРА *X* :

hist(x)  $#$  нарисовали гистограмму

 hist(x,breaks=11) # нарисовали гистограмму для 10 ячеек

### **Графика**

#### КАК НАРИСОВАТЬ ПРОИЗВОЛЬНЫЙ ГРАФИК:

 plot (x,y,type="l") или  $\ldots$  ="p"

#### ПОЛИГОН ЧАСТОТ:

plot (t,type="l",main="Полигон частот",xlab="x",ylab="y")

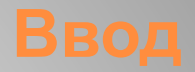

КАК ВВЕСТИ ДАННЫЕ С КЛАВИАТУРЫ:

x<- readline("Введите номер. ")

# х равно символьной строке, которую Вы введёте # после надписи на экране "Введите номер."

# Условие, цикл

if(cond) expr

while(cond) expr

for(var in seq) expr for(i in 1:5)